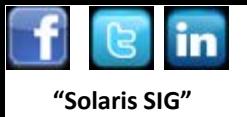

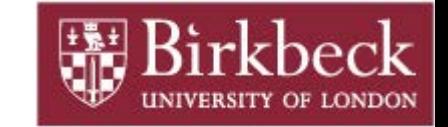

## **Solaris 11: Automated Installer Walkthrough**

Join us and get in contact with any feedback, ideas, comments at :

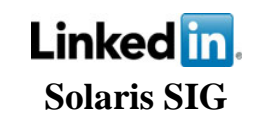

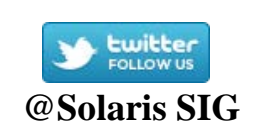

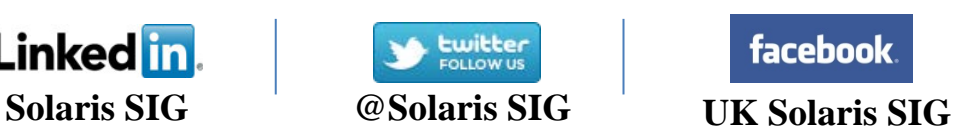

**Andrew Watkins [andrew@dcs.bbk.ac.uk](mailto:andrew@dcs.bbk.ac.uk) [http://notallmicrosoft.blogspot.com](http://notallmicrosoft.blogspot.com/)** Birkbeck College Department of Computer Science and Information Systems

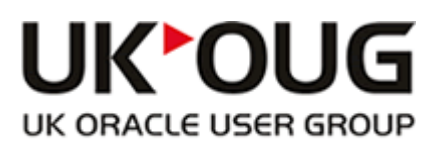

Serving the Oracle community

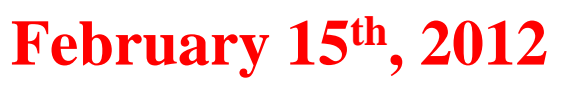

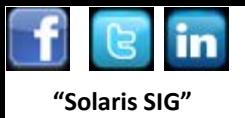

### **Automated Installer (2009.06) Automatic installation of OpenSolaris on x86 Requires a AI server and DHCP server Requires access to IPS repository Network boot or modified GRUP menu AI manifest file disk target ips repository location packages System Configuration manifest hostname, timezone, root password Criteria manifest, install only on given clients network, MAC address disk and memory size**

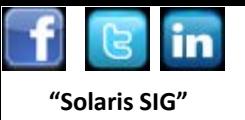

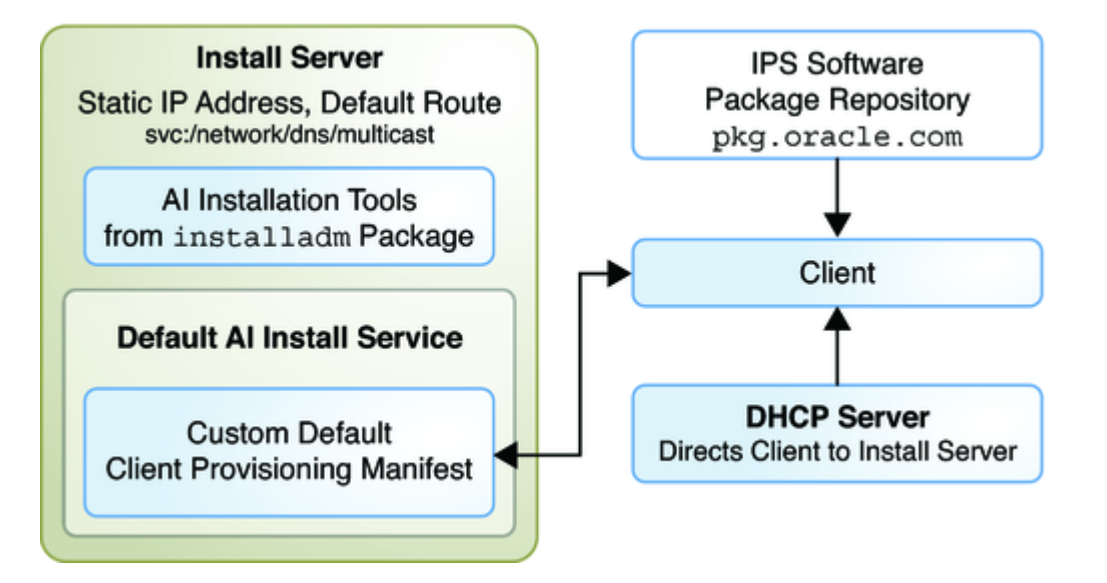

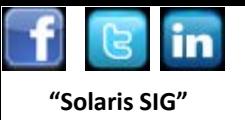

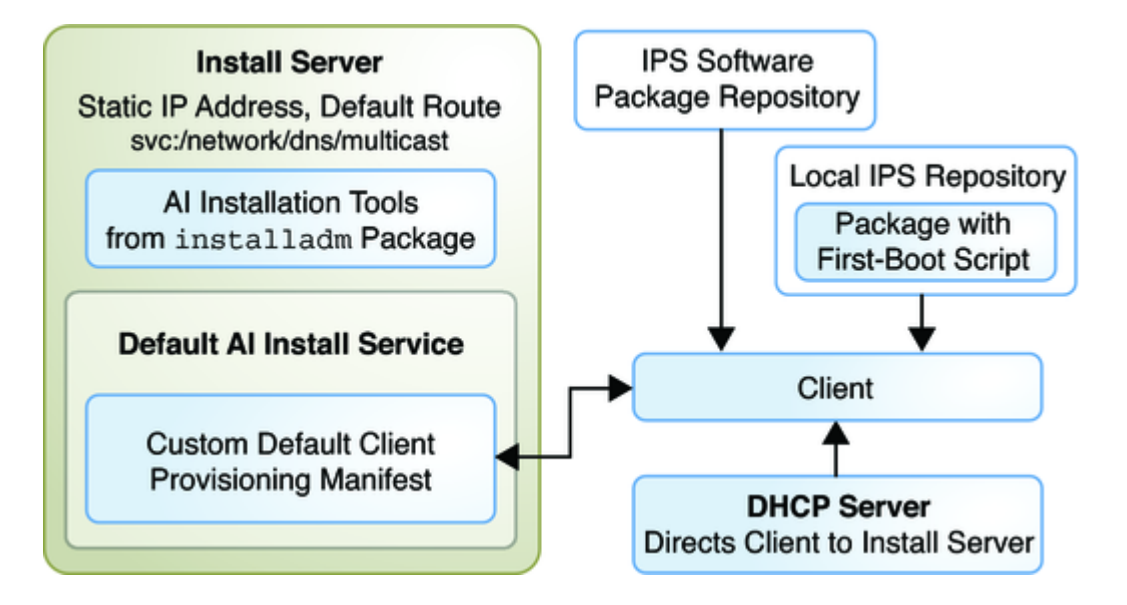

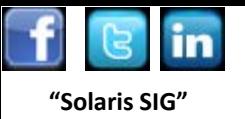

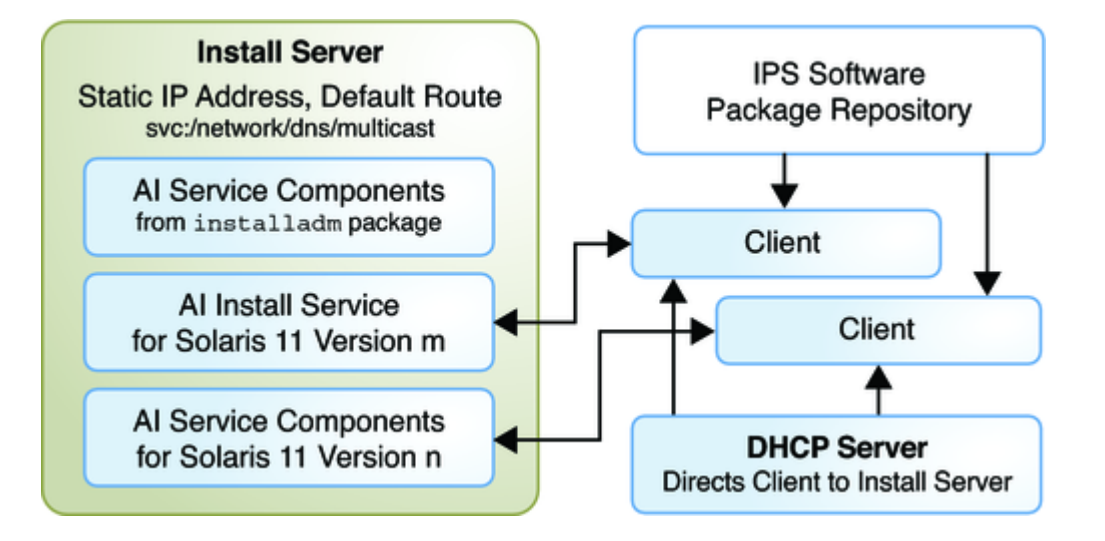

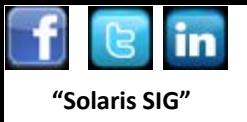

**Installadm ...**

**installadm create-service / set-service / deleteservice**

### **sets up boot image**

**installadm create-manifest / update-manifest / delete-manifest**

### **install process for client**

**installadm create-profile / delete-profile**

**system configuration profile**

**installadm list**

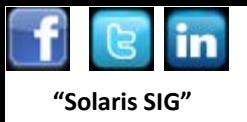

# **installadm create-service**

- **Copies Solaris bootable image to the server**
	- **x86 and SPARC**
	- **any version**
	- **via "ai ISO" image or from IPS**
	- **starts tftp services pointing at /etc/netboot**
	- **starts DHCP (optional)**
	- **manually update your own DHCP server**

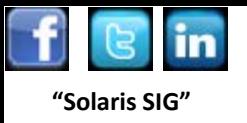

# **installadm create-client**

- **Associate a specific client with a services**
	- **uses** *mac-addr*
	- **creates grub menu**
	- **creates boot image**
	- **client ready to boot (if DHCP updated)**

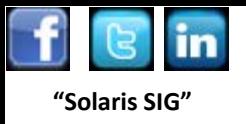

# **installadm create-manifest**

- **Controls the installation of the client**
	- **disk layout / zpool control / ISCSI, etc..**
	- **IPS publisher,**
	- **software/packages**

**criteria based on mac-addr, platform, arch, cpu, network, memory, zonename**

**derived scripts**

**create manifest at install time boot control (grub) ai\_manifest(4)**

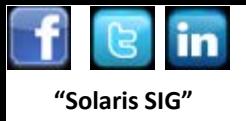

# **Derived Scripts (example)**

**Environment variables**

**/usr/share/auto\_install/derived\_manifest\_test\_env.sh i.e. SI\_DISKNAME\_n, SI\_DISKSIZE\_n, SI\_NUMDISKS SI\_MEMSIZE, etc…**

**# aimanifest get software/source/publisher/origin@name http://pkg.oracle.com/solaris/release # aimanifest set software/source/publisher/origin@name http://192.168.56.101:9000 # aimanifest get software/source/publisher/origin@name http://192.168.56.101:9000** 

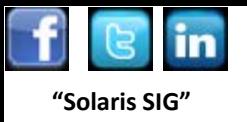

# **installadm create-profile**

### **System Configuration of the client hostname, timezone, keyboard, locale Network (dhcp or static) root and initial users, remove user nameing service, nsswitch criteria again is added**

**# sysconfig create-profile –o myconfig.xml and NOT # sysconfig configure**

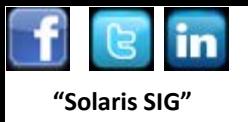

## **JumpStart to AI**

### **Tool to help conversion of jumpstart rules & profiles**

### **Install/js2ai**

**Solaris 11 can Jumpstart Solaris 10** 

http://docs.oracle.com/cd/E23824\_01/html/E21799/gkrbu.html#scrolltoc

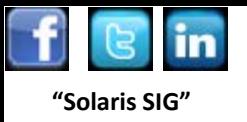

### **Installing and Configuring Zones**

#### **after an AI install of the global zone, then on first boot non-global zone are installed**

**<configuration type="zone" name="zone" source="http://server/config/zone.cfg"/>**

### **Custom Script During First Boot**

#### **create an IPS package with SMF service**

**<create\_default\_instance enabled='true' />**

**end of script disable service and uninstall**

### **add package to an IPS repository. install that package during the AI install**

http://docs.oracle.com/cd/E23824\_01/html/E21798/glirh.html#scrolltoc

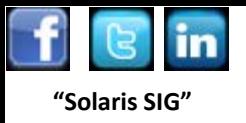

## **Zones installation**

### **Automated Installer does not do non-global zones manifest and sysconfig files can be used**

```
# zonecfg -z zone1 'create; set zonename=zone1; set 
zonepath=/zones/zone1'
```

```
# zoneadm -z zone1 install \
```

```
-m /fullpathof/zone1_manifest.xml \
```

```
-c /fullpathof/zone1_sysconfig.xml
```
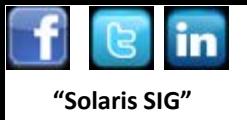

### **demo**

### **The test environment (VirtualBox)**

### **AI Server Software**

### **Local copy of Solaris 11 packages**

**Modified AI manifest**

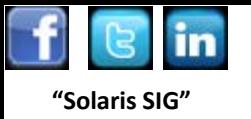

# **Setup up VirtualBox**

- **Enable DHCP server on VirualBox**
- **Disable Mac OS/Windows firewall**
- **Create Solaris Client (server)**
	- **Network 1 = Your normal internet (net0)**
	- **Network 2 = Host only Adaptor (net1)**
	- **# ipadam create-ip net1**
	- **# dladm create-addr –T dhcp net1/v4**
		- **should get (192.168.56.101)**
- **Create Solaris Client (client)**
	- **Boot off network**
		- **Network 1: NAT (mac address: 08:00:27:b6:20:72)**
	- **MacOS: # mkdir ~/Library/VirtualBox/TFTP**
	- **Solaris: # mkdir ~/VirtualBox/TFTP**
	- **Windows: C:> mkdir** *YourProfile***/VirtualBox/TFTP**
	- **VBoxManage modifyvm "client " –nattftpserver1 192.168.56.101**
	- **VBoxManage modifyvm "client " –nattftpfile1 01080027B62072**

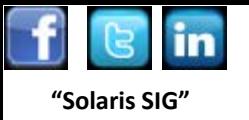

## **Setup up AI Server**

#### **# svcadm enable /network/dns/multicast**

#### **# pkg list install/installadm**

NAME (PUBLISHER) VERSION

install/installadm 0.5.11-0.175.0.0.0.2.1482

#### **# installadm create-service –n sol175x86**

**-n Service Name , -s AI-image location or iso (default download it)**

#### **-d imagepath location (default /export/auto\_install/***ServiceName***)**

OK to use default image path: /export/auto\_install/sol175x86? [y/N]: **y**

Download: **install-image/solaris-auto-install** ... Done

Creating service: sol175x86

#### Image path: **/export/auto\_install/sol175x86**

Creating default-i386 alias.

No local DHCP configuration found. This service is the default

alias for all PXE clients. If not already in place, the following should be added to the DHCP configuration:

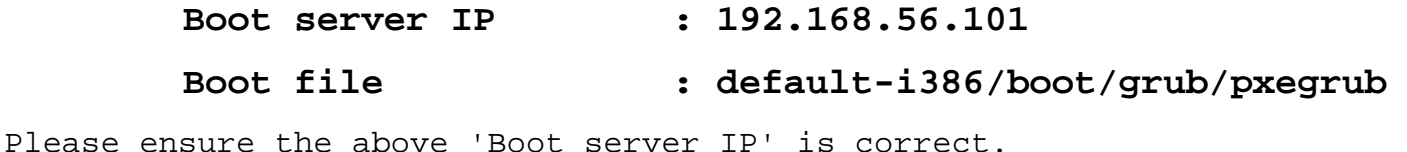

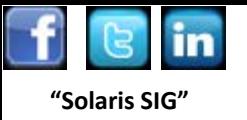

## **Setup up AI Server**

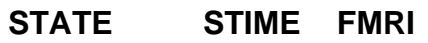

- **online 15:44:36 svc:/network/tftp/udp6:default**
- **online 15:44:53 svc:/system/install/server:default**

#### **# installadm create-client -e 08:00:27:b6:20:72 -n sol175x86**

No local DHCP configuration found. If not already configured, the

following should be added to the DHCP configuration:

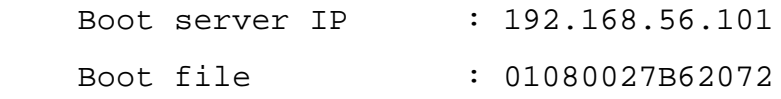

Note: determined more than one IP address configured for use with AI. Please ensure the above 'Boot server IP' is correct.

#### **# ls -l /etc/netboot/**

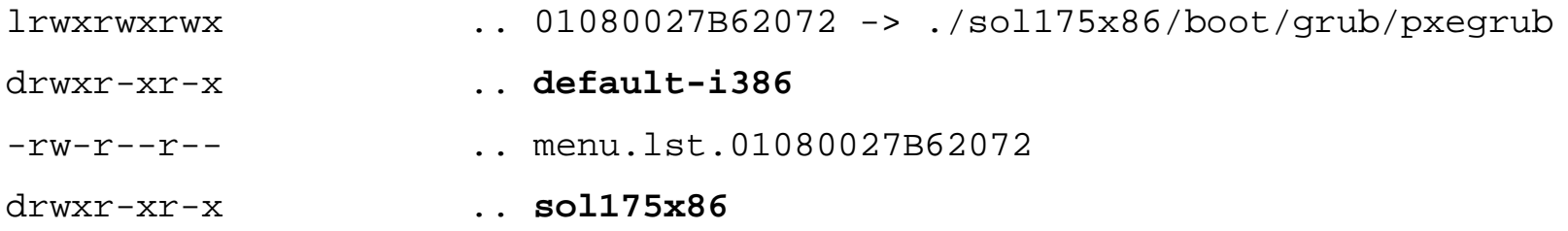

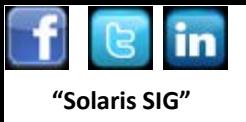

## **Setup up AI Server**

#### **# /etc/netboot/menu.lst.01080027B62072**

default=0

timeout=30

min  $m$ em $64=0$ 

title Oracle Solaris 11 11/11 Text Installer and command line

 kernel\$ /sol175x86/platform/i86pc/kernel/\$ISADIR/unix -B install\_media=http://\$serverIP:5555//export/auto\_install/sol175x86,install\_se rvice=sol175x86,install\_svc\_address=\$serverIP:5555

module\$ /sol175x86/platform/i86pc/\$ISADIR/boot\_archive

title Oracle Solaris 11 11/11 Automated Install

 kernel\$ /sol175x86/platform/i86pc/kernel/\$ISADIR/unix -B **install=true,install\_media=http://\$serverIP:5555//export/auto\_insta ll/sol175x86,install\_service=sol175x86,install\_svc\_address=\$serverI P:5555,livemode=text**

module\$ /sol175x86/platform/i86pc/\$ISADIR/boot\_archive

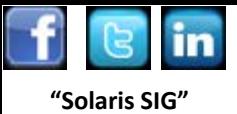

## **Customizing an XML AI Manifest File**

**# installadm export -n sol175x86 -m orig\_default -o client.xml # cat client.xml <!DOCTYPE auto\_install SYSTEM "file:///usr/share/install/ai.dtd.1"> <auto\_install>** 

**<ai\_instance name="client">** 

**<target><logical>**

```
 <zpool name="rpool" is_root="true"> <filesystem name="export" 
mountpoint="/export"/>
```

```
 <filesystem name="export/home"/> <be name="solaris"/> </zpool> 
</logical> </target>
```
 **<software type="IPS"> <destination> <image>**

```
<facet set="false">facet.locale.*</facet> <facet 
set="true">facet.locale.en</facet> </image> </destination>
```
 **<source> <publisher name="solaris">** 

```
 <origin name="http://192.168.56.101:9000"/>
```
**</publisher>**

 **</source>**

```
<software_data action="install">
```

```
 <name>pkg:/entire@latest</name>
```
 **<name>pkg:/group/system/solaris-small-server</name> </software\_data> </software> </ai\_instance> </auto\_install>**

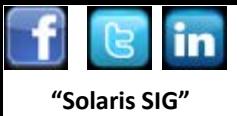

## **Customizing an XML AI Manifest File**

**# installadm create-manifest -n sol175x86 -f client.xml \**

**-m client –c mac="08:00:27:b6:20:72"**

**-c for critea or -p (default)**

**# installadm list** 

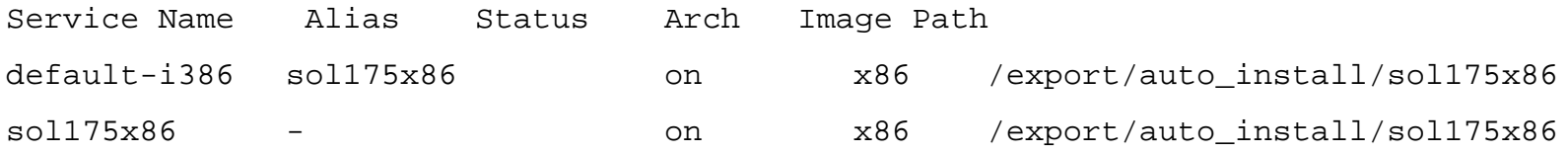

#### **# installadm list -n sol175x86 -c**

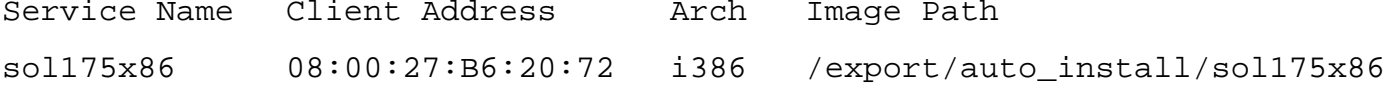

#### **# installadm list -n sol175x86 -m**

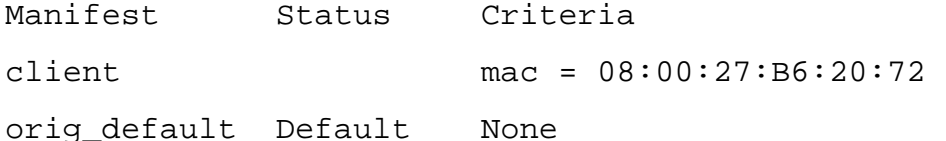

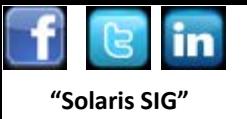

## **System Configure**

#### **# sysconfig create-profile -o dhcp.xml**

<service version="1" type="service" name="system/identity">

<instance enabled="true" name="node">

<property\_group type="application" name="config">

<propval type="astring" name="nodename" value="client"/>

</property\_group>

</instance>

</service>

<property\_group type="application" name="user\_account">

<propval type="astring" name="login" value="myroot"/>

<propval type="astring" name="password" value="\$........"/>

<propval type="astring" name="type" value="normal"/>

<propval type="astring" name="description" value="Root Person"/>

<propval type="count" name="gid" value="10"/>

<propval type="astring" name="shell" value="/usr/bin/bash"/>

<propval type="astring" name="roles" value="root"/>

<propval type="astring" name="profiles" value="System Administrator"/>

<propval type="astring" name="sudoers" value="ALL=(ALL) ALL"/>

</property\_group>...

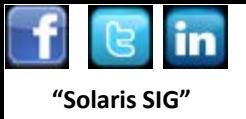

## **System Configure**

**# installadm create-profile -n sol175x86 -f ./dhcp.xml -p clientall**

- **# installadm list -n sol175x86 -p**
- **Profile Criteria**
- **clientall None**

#### **Variable can be added in the above**

<propval type="astring" name="nodename" value="**client**"/> <propval type="astring" name="nodename" value**="{{AI\_HOSTNAME}}"/>**

```
# export AI_HOSTNAME=client
# installadm create-profile -n sol175x86 –f ./dhcp.xml \
            -p client1 –c mac="08:00:27:B6:20:72"
```
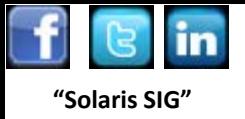

# **Copying IPS Package Repositories**

- **# mount -F hsfs /export/repoSolaris11/sol-11-1111-repo-full.iso /mnt**
- **# rsync -aP /mnt/repo/ /export/repoSolaris11**
- **# pkgrepo -s /export/repoSolaris11 refresh**
- **# svccfg -s application/pkg/server setprop pkg/inst\_root=/export/repoSolaris11**
- **# svccfg -s application/pkg/server setprop pkg/readonly=true**
- **# svccfg -s application/pkg/server setprop pkg/port=***9000*
- **# svcadm refresh application/pkg/server**
- **# svcadm enable application/pkg/server**

http://docs.oracle.com/cd/E23824\_01/html/E21803/copyrepo.html